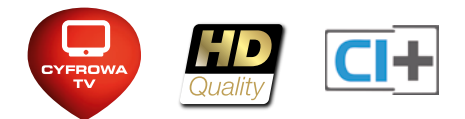

# Telewizja Cyfrowa UPC UPC MediaModuł CI+ Instrukcja Użytkownika

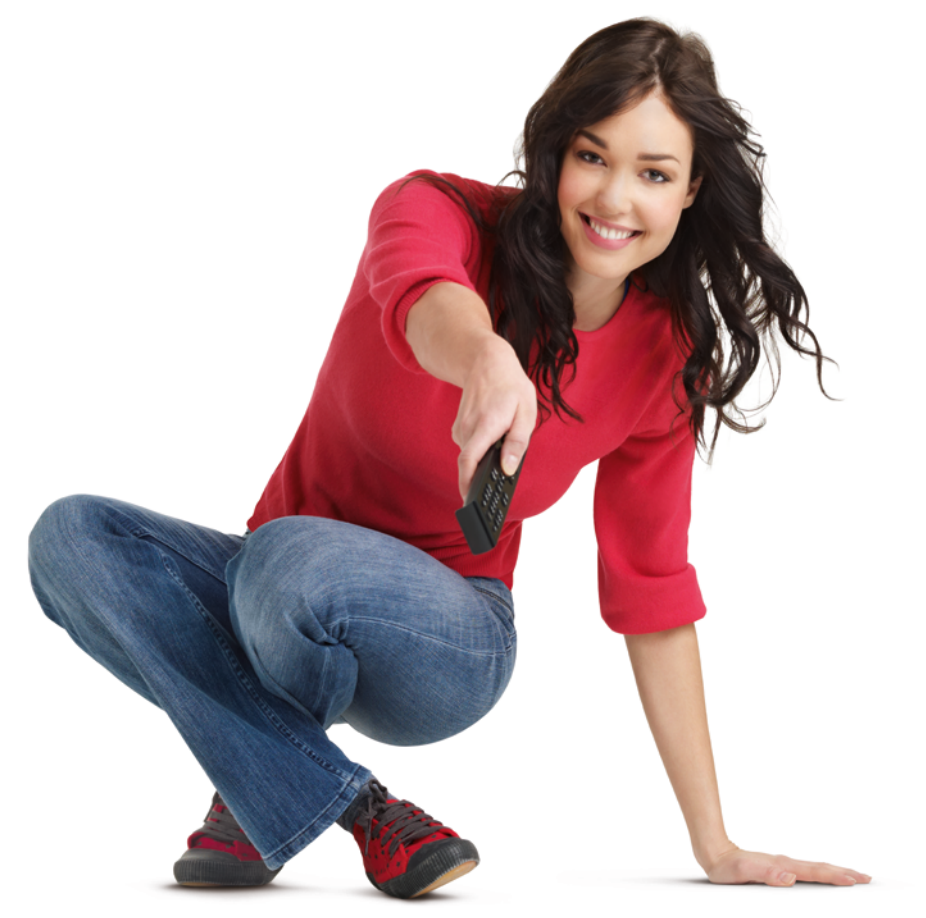

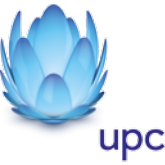

# Instalacja UPC MediaModułu CI+

Przed przystąpieniem do instalacji:

- sprawdź na stronie www.upc.pl/mediamodul czy Twój telewizor jest w pełni zgodny z UPC MediaModułem,
- przygotuj UPC MediaModuł z włożoną kartą klucz oraz instrukcję odbiornika TV.

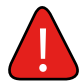

**2**

# Wyszukaj kanały, zanim umieścisz UPC MediaModuł w telewizorze.

Upewnij się, że kabel antenowy z sygnałem UPC jest podłączony **1** do odpowiedniego gniazda w Twoim telewizorze.

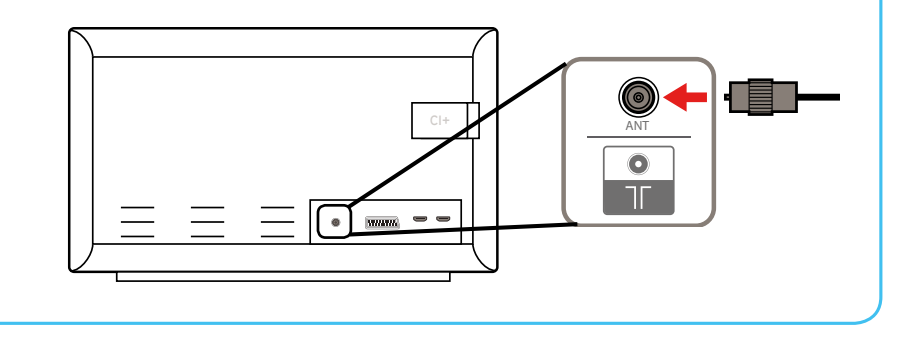

Włącz odbiornik TV i wybierz w menu wyszukiwanie kanałów cyfrowych w sieci kablowej (sprawdź w instrukcji telewizora, jak wyszukać kanały).

Uwaga: Wybierz wyszukiwanie pełne, aby wyszukać wszystkie kanały.

W zależności od modelu telewizora, może pojawić się ekran z listą operatorów. Wybierz "UPC" a następnie wprowadź odpowiednie parametry zgodnie z poniższą tabelką.

<span id="page-2-0"></span>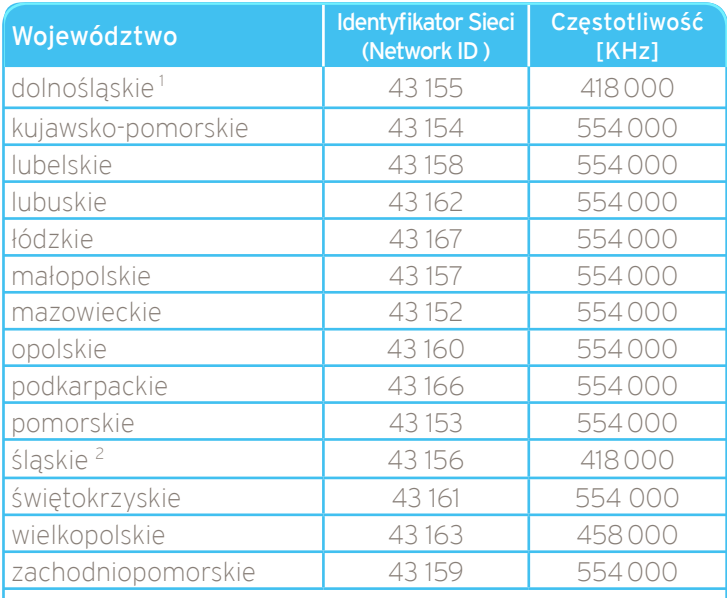

1 dotyczy również Brzegu

<sup>2</sup>dotyczy również Kędzierzyna Koźla, Olkusza i Bukowna k. Olkusza

Modulacia: 256 QAM Szybkość transmisji symboli: 6900 kS/s Aktualna lista parametrów znajduje się na stronie www.upc.pl

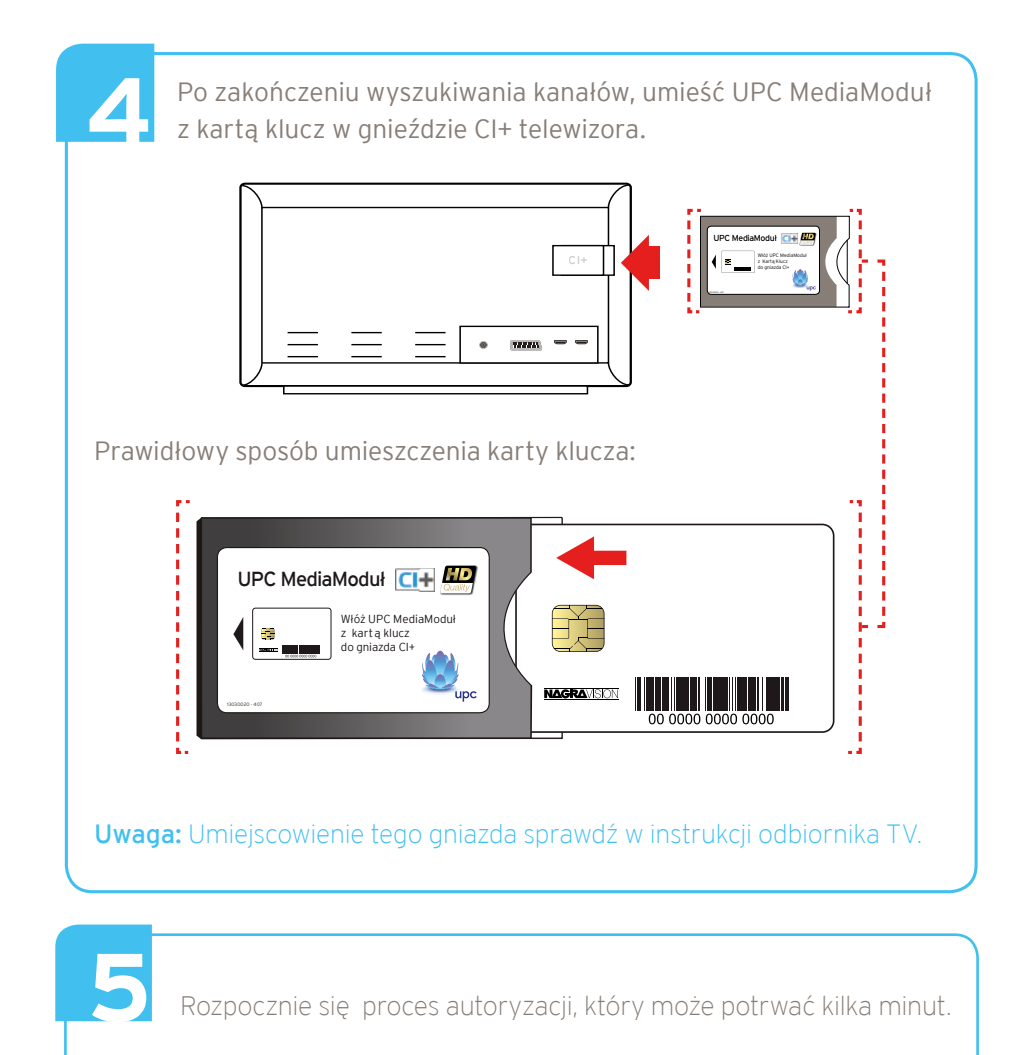

Uwaga: Może być konieczne ponowne wprowadzenie Identyfikatora Sieci (Network ID) zgodnie z tabelką na stronie [3.](#page-2-0)

**6**

Gratulacje, właśnie uzyskałeś dostęp do Telewizji Cyfrowej UPC! Od teraz możesz cieszyć się bogactwem kanałów w wyjątkowej jakości obrazu i dźwięku.

# Pytania i odpowiedzi

1. Mój telewizor może wyszukiwać kanały zarówno analogowe, jak i cyfrowe. Którą opcję powinienem wybrać?

Należy wybrać wyszukiwanie kanałów cyfrowych.

## 2. Czy mogę zmienić kolejność kanałów?

Kolejność kanałów w przypadku telewizorów w pełni kompatybilnych z UPC MediaModułem jest taka sama jak na dekoderze UPC Mediabox. Wykaz kanałów znajduje się na stronie www.upc.pl. Zmiana kolejności jest uzależniona od możliwości odbiornika TV.

# 3. Czy UPC MediaModuł umożliwia korzystanie z usług dodatkowych UPC?

Usługi dodatkowe takie, jak UPC NA ŻĄDANIE, Radio, Gry, Zamawianie Usług, Strefy, Zdalne Nagrywanie oraz inne usługi interaktywne UPC są dostępne wyłącznie z dekoderem UPC Mediabox. Dodatkowo, zakres obsługi takich funkcji jak przewodnik telewizyjny, nagrywanie lub kontrola rodzicielska jest uzależniony od modelu telewizora.

### 4. Jak ustawić kontrolę rodzicielską i listę ulubionych kanałów?

Sprawdź w instrukcji telewizora, jak skorzystać z tych funkcji.

### 5. Co w przypadku, gdy mój telewizor umożliwia podłączenie modułu CI+, ale nie znajduje się na liście odbiorników TV w pełni zgodnych z UPC MediaModułem?

W takiej sytuacji UPC nie może zapewnić, iż Twój telewizor będzie poprawnie współpracował z UPC MediaModułem i mogą pojawiać się problemy z konfiguracją lub korzystaniem z Telewizji Cyfrowej UPC. Na przykład kolejność i numeracja kanałów może nie odpowiadać wykazowi kanałów UPC, a polskie znaki mogą być wyświetlane niepoprawnie.

### 6. Mój telewizor obsługuje wyłącznie moduły CI. Czy mogę skorzystać z UPC MediaModułu?

UPC MediaModuł nie współpracuje z telewizorami zgodnymi tylko z standardem CI.

# Dane kontaktowe

#### Strona internetowa:

Na naszej stronie internetowej www.upc.pl znajdziesz dodatkowe informacje o możliwościach oferowanych przez Telewizję Cyfrową UPC oraz informacje na temat Internetu i Telefonii UPC.

#### Korespondencja elektroniczna:

Skorzystaj z formularza kontaktowego: www.upc.pl/kontakt Dołożymy starań, abyś uzyskał odpowiedź w możliwie krótkim terminie. Za wysłanie wiadomości elektronicznej nie zapłacisz ani złotówki.

#### Jeżeli dzwonisz z telefonu stacjonarnego:

Ogólnopolskie Biuro Sprzedaży: 801 94 95 96\* Ogólnopolskie Biuro Obsługi Klientów: 801 94 94 80\*

#### Jeżeli dzwonisz z telefonu komórkowego:

Ogólnopolskie Biuro Sprzedaży: 324 94 95 96\* Ogólnopolskie Biuro Obsługi Klientów: 324 94 94 80\*

#### Korespondencja listowna:

UPC Polska Sp. z o.o. Ogólnopolskie Biuro Obsługi Klientów ul. Murckowska 14 c 40-265 Katowice

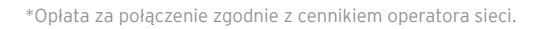

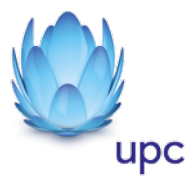